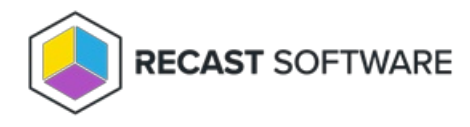

# Remote Software Center

Last Modified on 06.05.24

The **Remote Software Center** has similar functionality as the local Software Center application but can be run remotely and at scale on devices or device collections. You can view and install deployed applications and programs, available software updates, and view and run deployed task sequences. It has similar functionality to the local Configuration Manager control panel for checking the target machine against deployed compliance policies.

To locate the Remote Software Center:

1. In your Configuration Manager console, right-click on a device or device collection.

#### 2. Click **Right Click Tools** > **Client Tools** > **Remote Software Center**.

To learn more, see Remote [Application](https://www.youtube.com/watch?v=H3hMJOzWVR8) Install on the Recast Software YouTube channel.

Want to learn all about Remote Software Center? Enroll in our Recast [Academy](https://recastsoftware.northpass.com/sign_up) course!

## Applications

The **Remote Software Center** - **Applications** tab displays applications deployed to devices selected in the Configuration Manager console. The table includes details about the **Publisher**, **Version**, **Install State**, and the number of **Devices** on which the application is installed.

You can filter the applications by devices or users, and sort information by clicking any column header. Expand a table row to display details about the devices on which the application is deployed. For each device, the table shows the install **Status** of the application, when it was **Last Evaluated** and **Last Run**, and any **Error Code**.

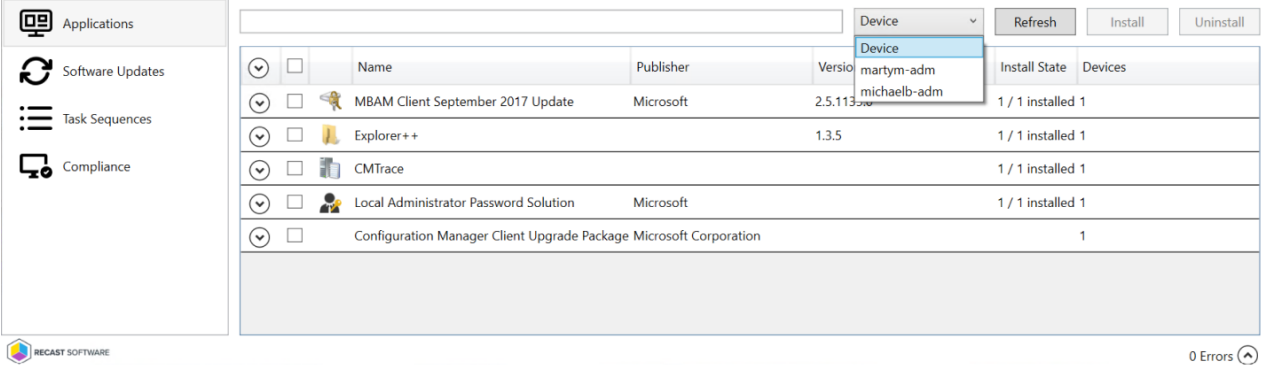

## Software Updates

The **Remote Software Center** - **Software Updates** tab shows software updates available for your devices. You can select individual updates to install or choose to install all missing updates. If multiple devices are selected when opening the Remote Software Center, the updates will start on all selected devices.

Expand a table row to display details about each software update. The table displays the **Compliance State** and **Evaluation State**, as well as the **Percent Complete** and the **Error Code** of any attempted update that has failed.

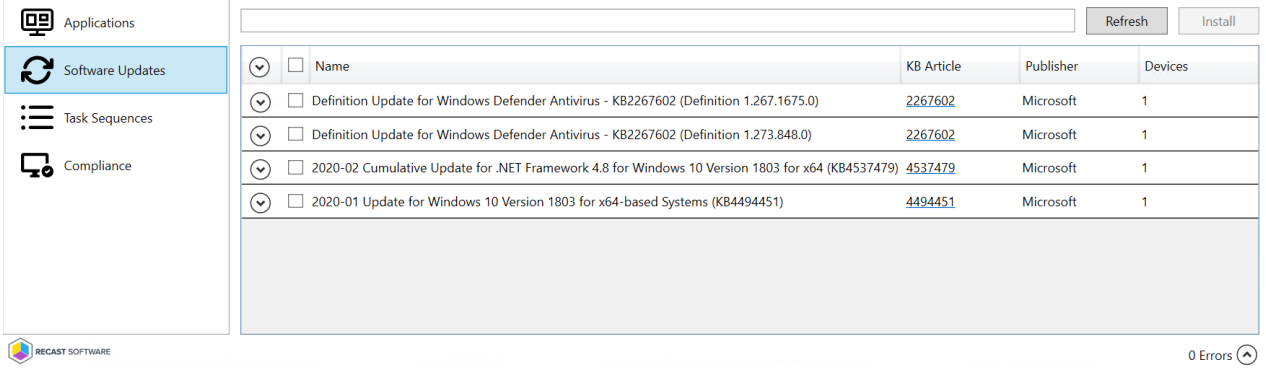

#### Task Sequences

On the **Remote Software Center** - **Task Sequences** tab, you can view and start task sequences available for your devices.

Click on a task sequence to start it. If multiple devices are selected when opening the Remote Software Center, the task sequences will start on all selected devices.

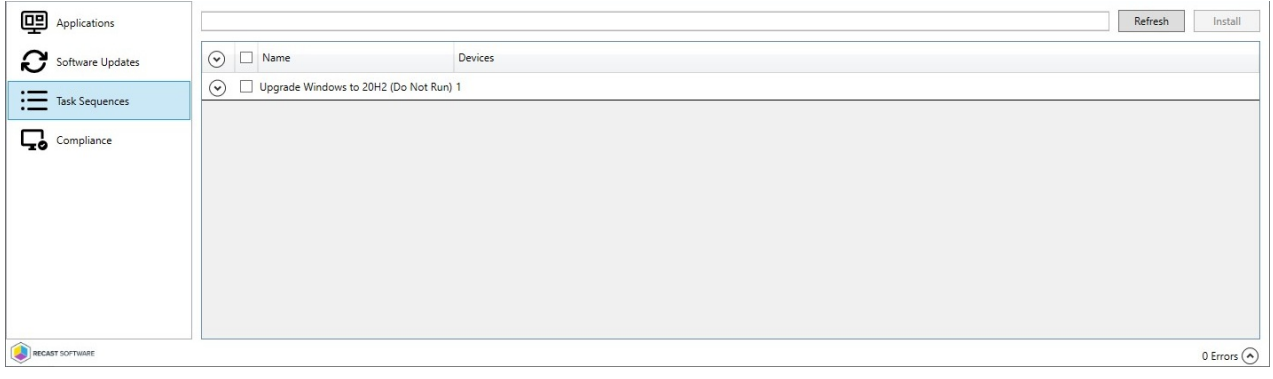

## Compliance

On the **Remote Software Center** - **Compliance** tab, you can view and evaluate compliance policies available for your devices.

Select a compliance policy and click **Evaluate** to start it. If multiple devices are selected when opening the Remote Software Center, the policy will start on all selected devices.

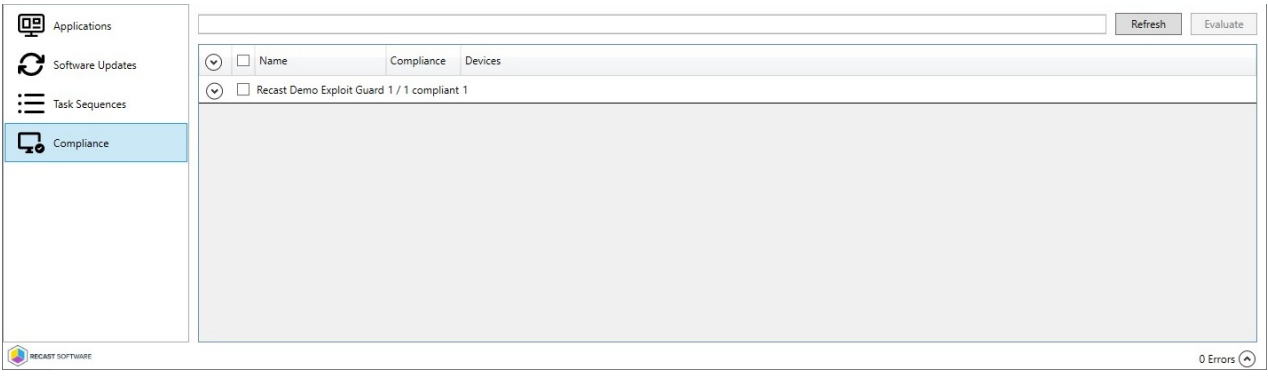

## Required Permissions

## Recast Permissions

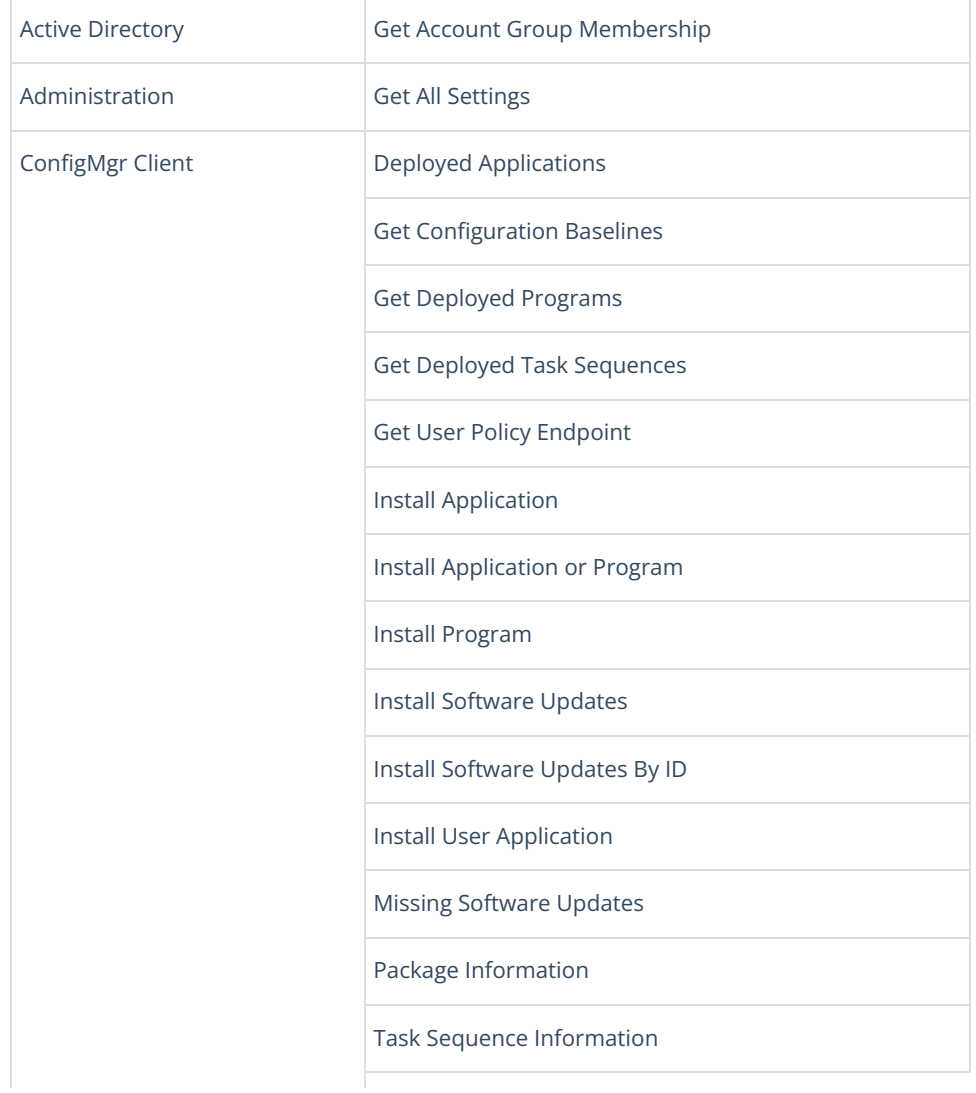

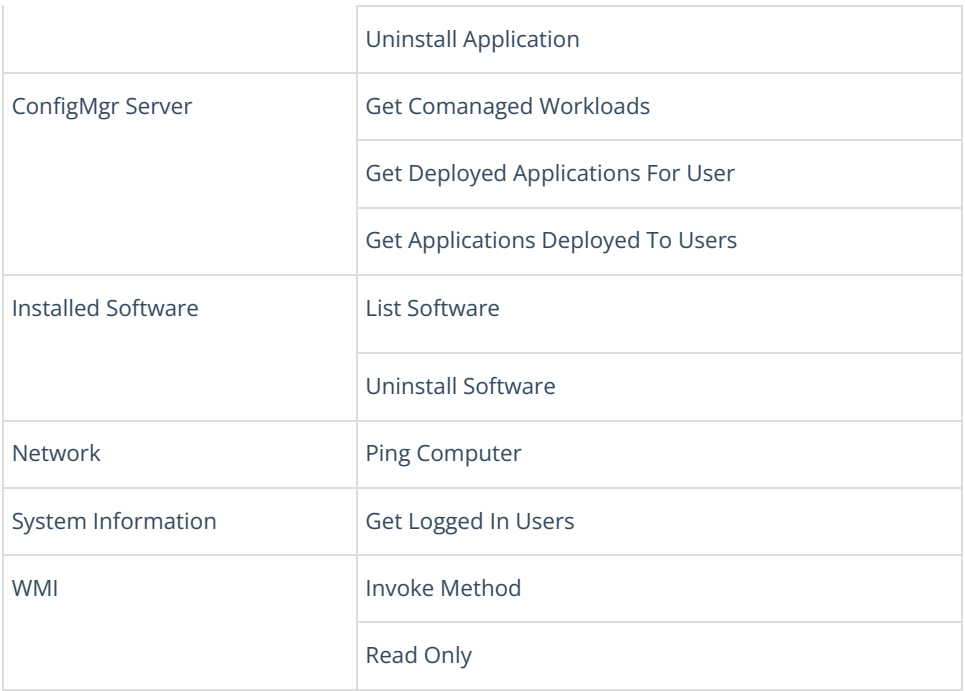

**NOTE**: To make changes on the populated tabs (for example, to install applications), you may require additional permissions.

### Microsoft Permissions

- Requires that the user be a local administrator on the remote device(s). This can be done using a [Recast](http://docs.recastsoftware.com/help/run-rct-actions-as-a-service-account-with-recast-proxy) Proxy, a [Recast](http://docs.recastsoftware.com/help/right-click-tools-configure-actions-to-run-with-a-recast-agent) Agent or by granting the required user [permissions](http://docs.recastsoftware.com/help/right-click-tools-permissions).
- Requires a [Recast](http://docs.recastsoftware.com/help/right-click-tools-configure-actions-to-run-with-a-recast-agent) Agent for workgroup computers, or to run actions over the Cloud Management Gateway.
- Requires [remote](http://docs.recastsoftware.com/help/enable-remote-wmi) WMI to populate its contents and run actions.

Copyright © 2024 Recast Software Inc. All rights reserved.